## Canon

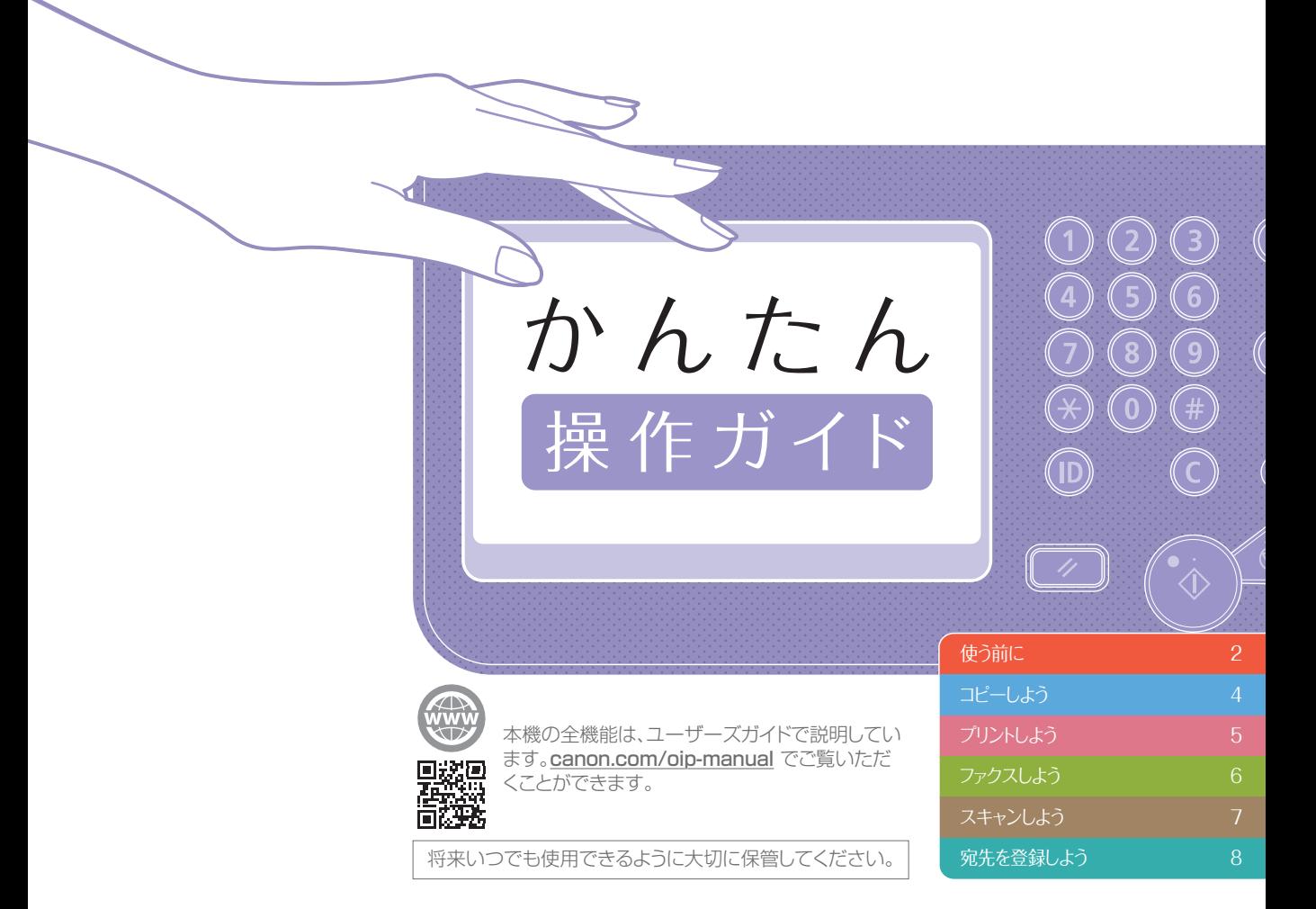

お使いの機種によっては利用できない機能があります。

本書の内容は予告なく変更することがありますのでご了承ください。

#### プリンター専用モデルをご使用のお客様へ

プリンター専用モデルではプリント以外の機能はお使いになれませ ん。本書にはコピー/ファクス/スキャンの機能/操作説明も記載さ れていますので、必要な説明のみお読みください。

<span id="page-1-0"></span>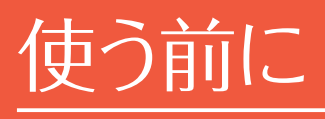

ここでは本機を正しく使うために、まず知っておいてほしいことを説明しています。

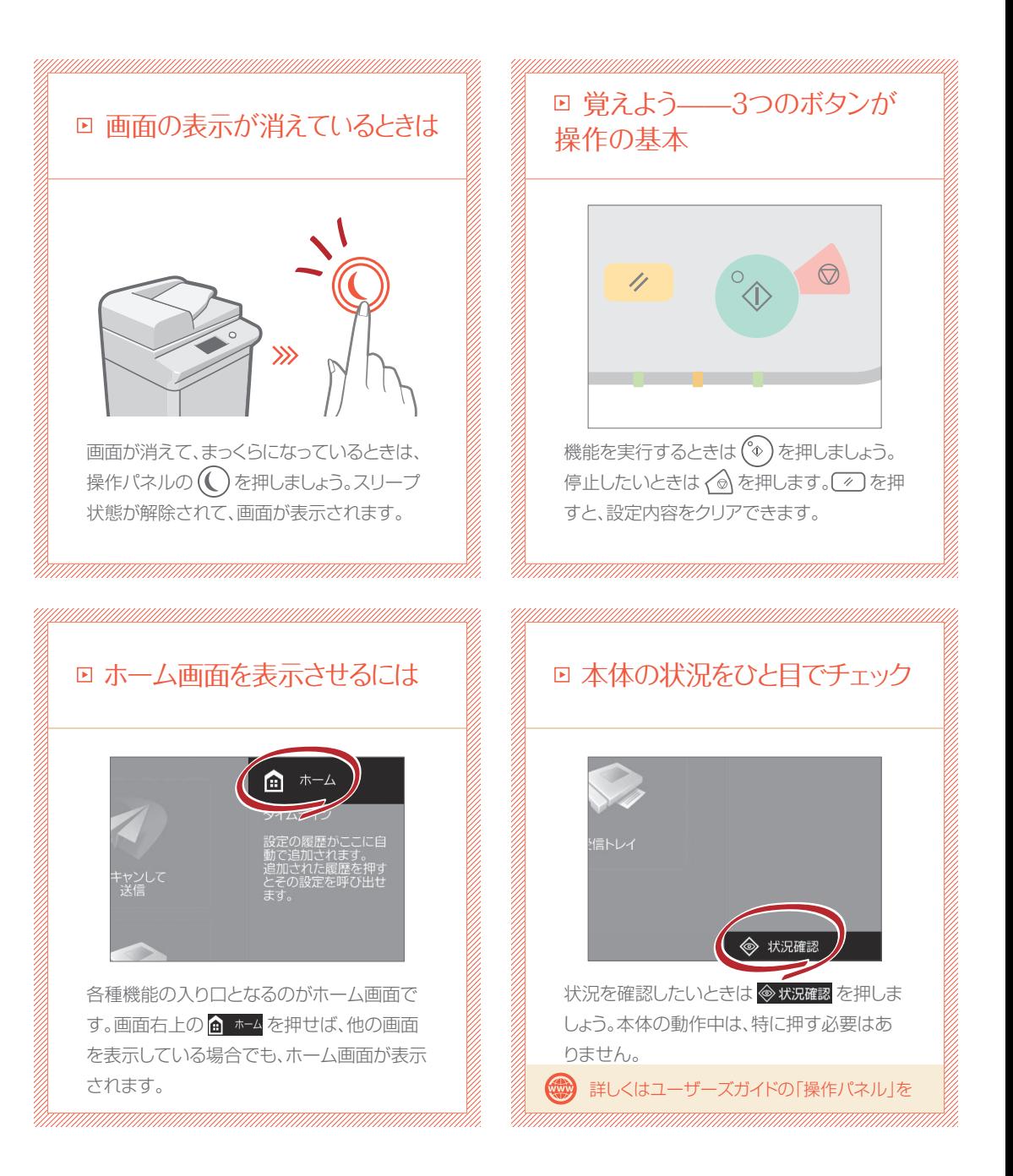

かんたん 操作ガイド 2

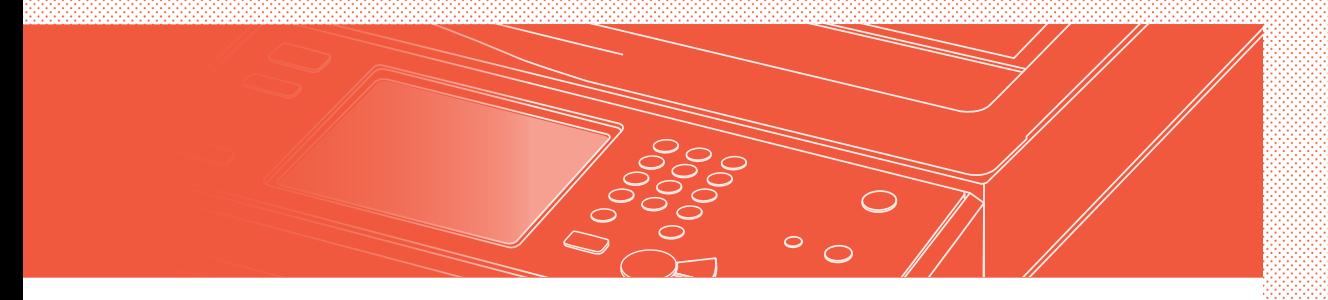

#### セットのしかたは2通り

### 原稿は正しく置きましょう

### 原稿台ガラスに置く

- 読み取る面を下向きに
- 原稿台ガラスの左奥の → に角を合わせる

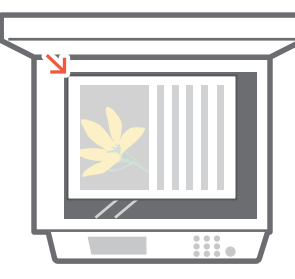

#### ■ こんな原稿のときにおすすめ

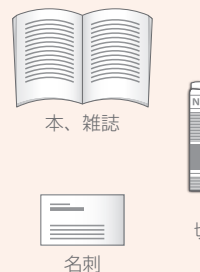

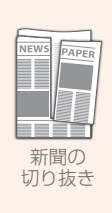

### フィーダーに置く

- 読み取る面を上向きに
- スライドガイドを合わせる

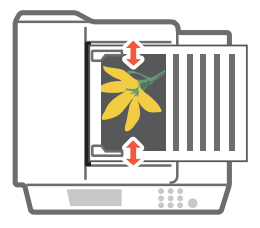

#### こんな原稿のときにおすすめ

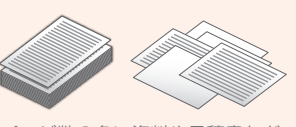

ページ数の多い資料や見積書など

# <span id="page-3-0"></span>コピーしよう

キレイに、効率的にコピーするためのおすすめ機能をご紹介。 両面コピーやページ集約など、さまざまな機能を使ってみましょう。

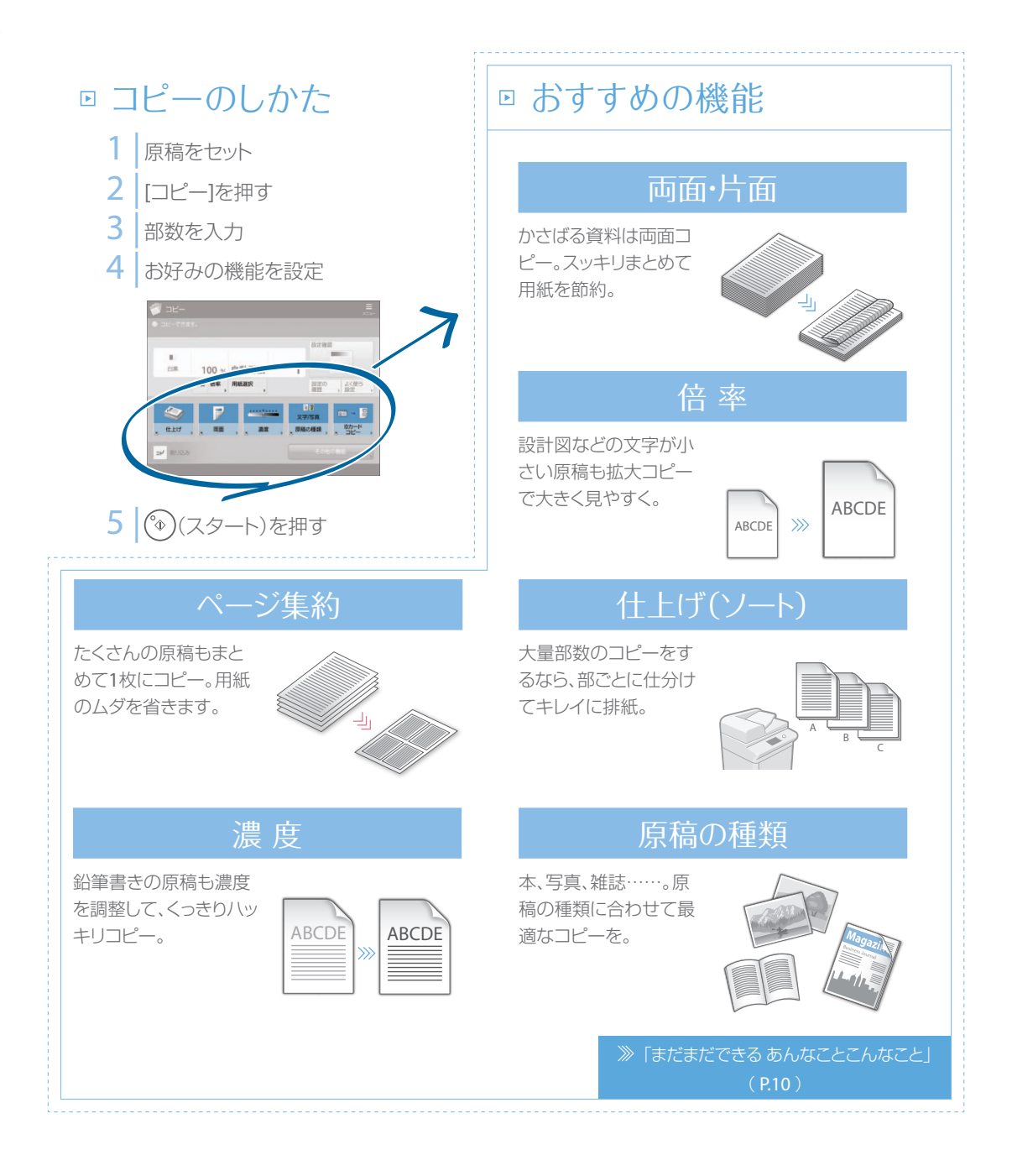

 $\frac{4\pi\pi\pi\epsilon_{\text{A}}}{4}$ 

# <span id="page-4-0"></span>プリントしよう

わざわざ本機のところに行かなくても、パソコンからプリント設定ができます。 パソコンからプリントするためには、まずプリンタードライバーをインストールしましょう。 インストール方法は、「プリンタードライバーインストールガイド」を参照してください。

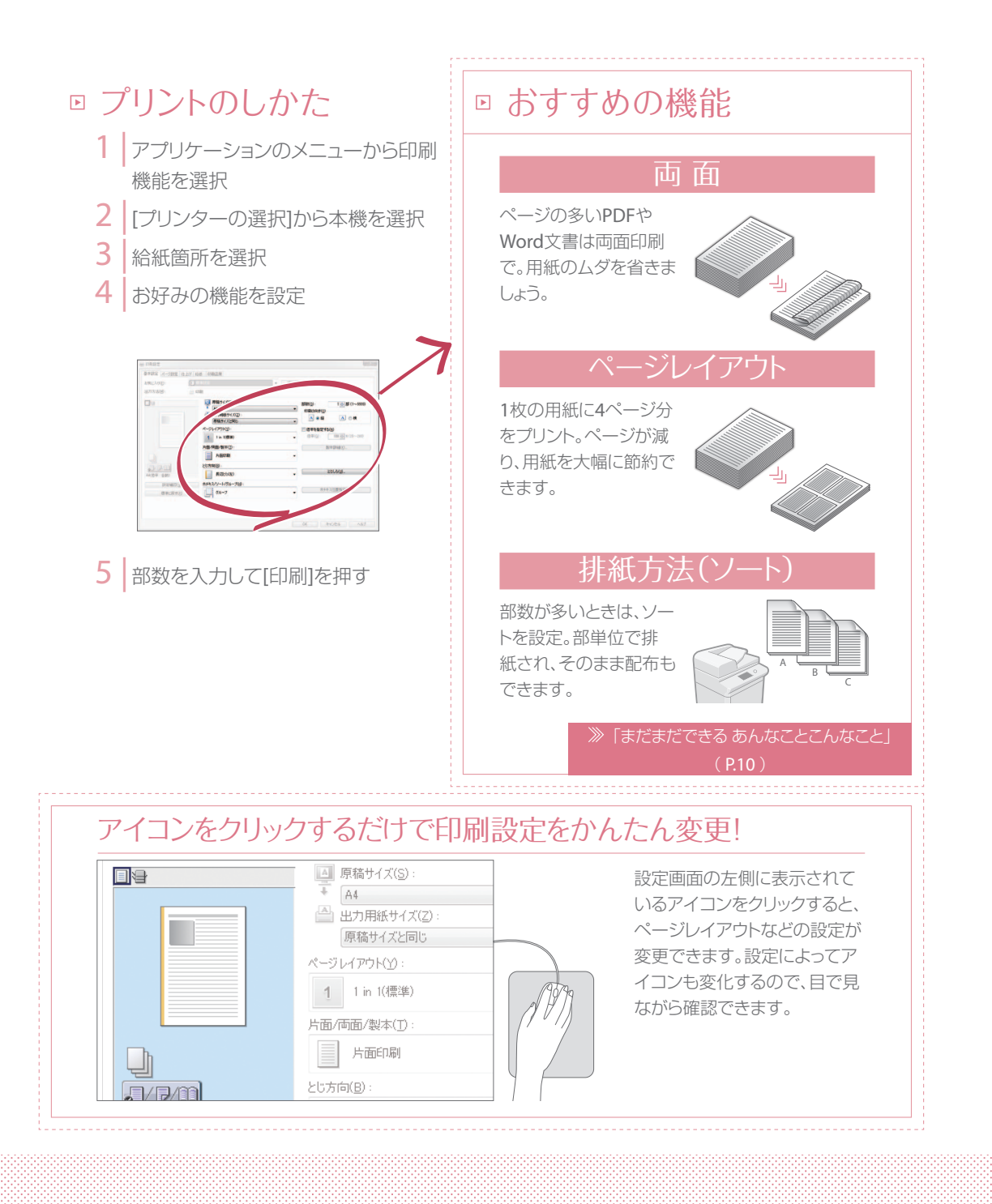

## <span id="page-5-0"></span>ファクスしよう

かんたんなステップでファクス送信もらくらくです。 よりキレイなファクスを送るために、濃度や解像度などを調整してみましょう。

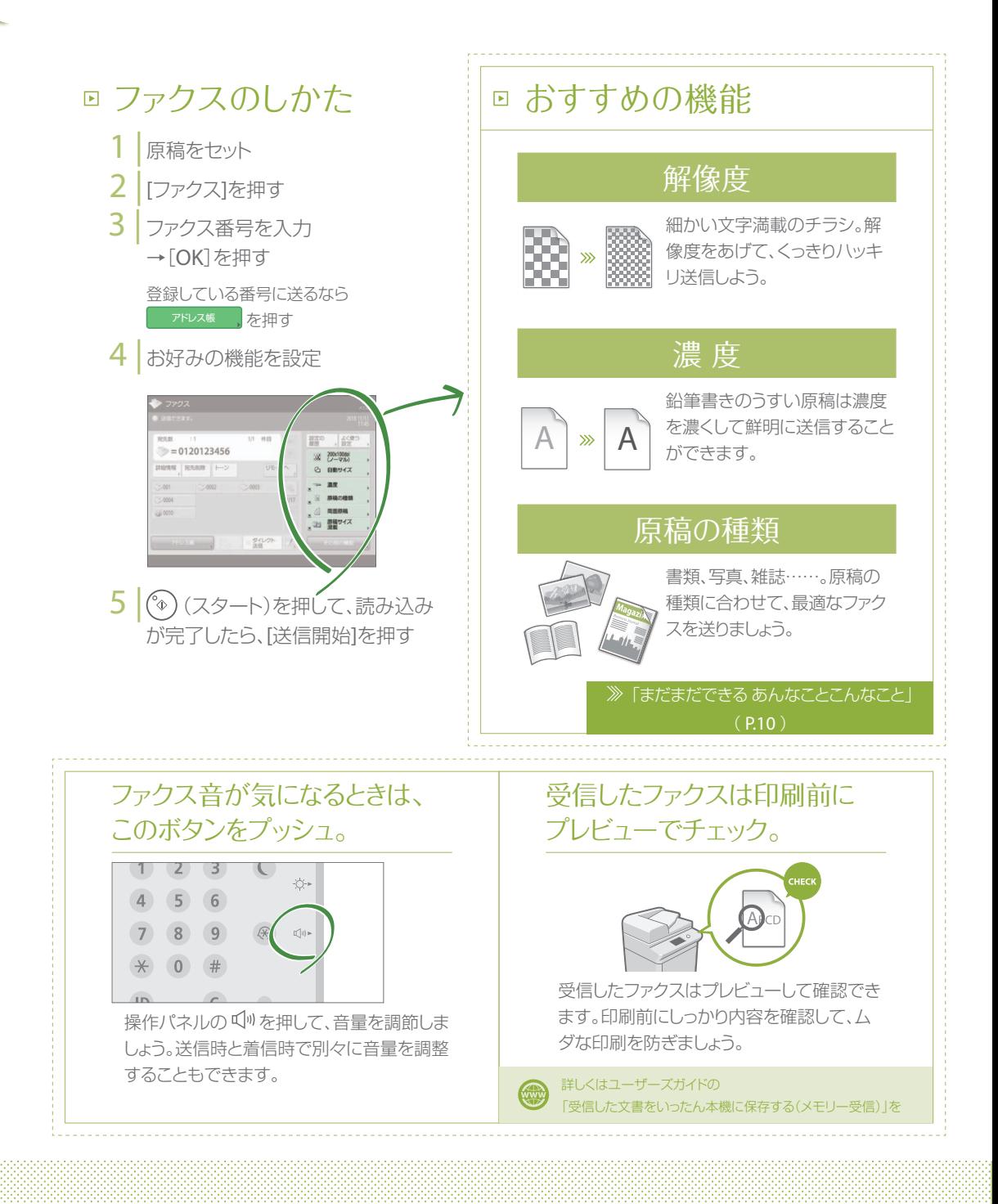

# <span id="page-6-0"></span>スキャンしよう

原稿をスキャンして、パソコンなどに送ることができます。 また、かさばる資料をデータにして保存しておけば、保管場所にも困りません。

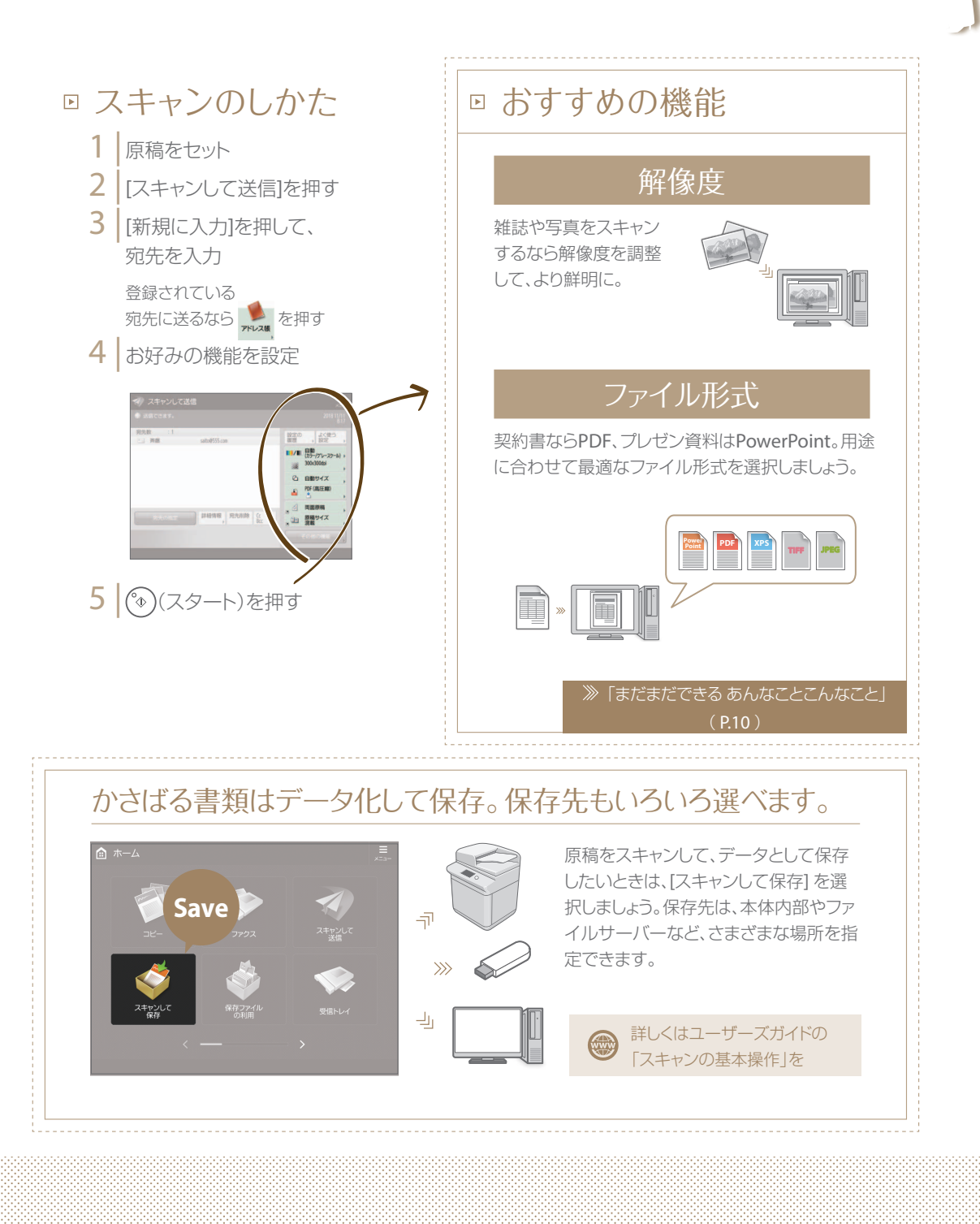

<span id="page-7-0"></span>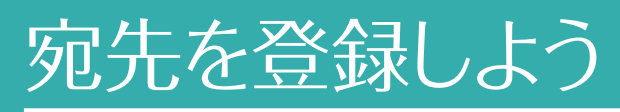

アドレス帳に宛先を登録しておけば、送信もらくらく。 よく使う宛先をワンタッチに登録すれば、さらに効率的に!

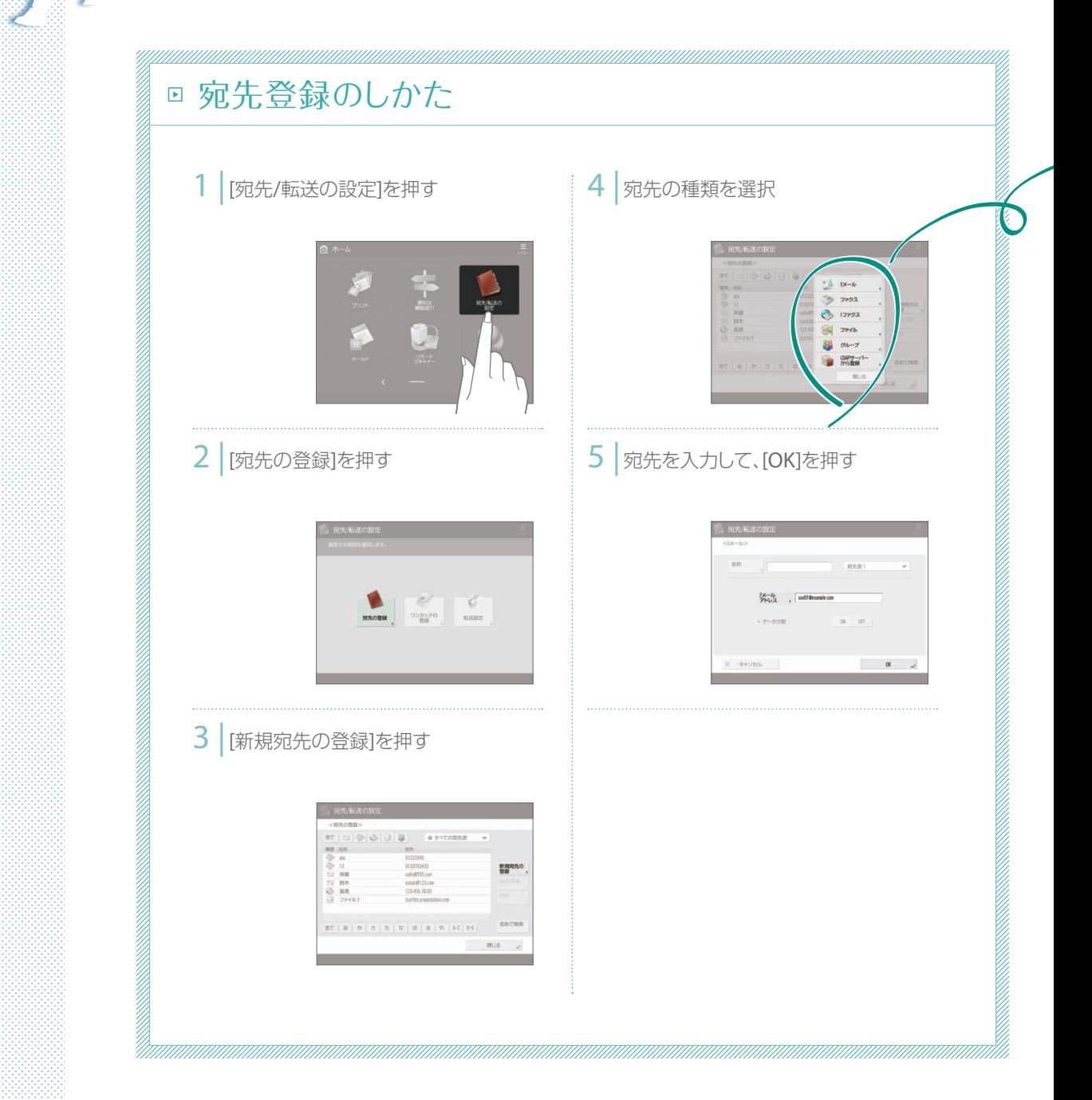

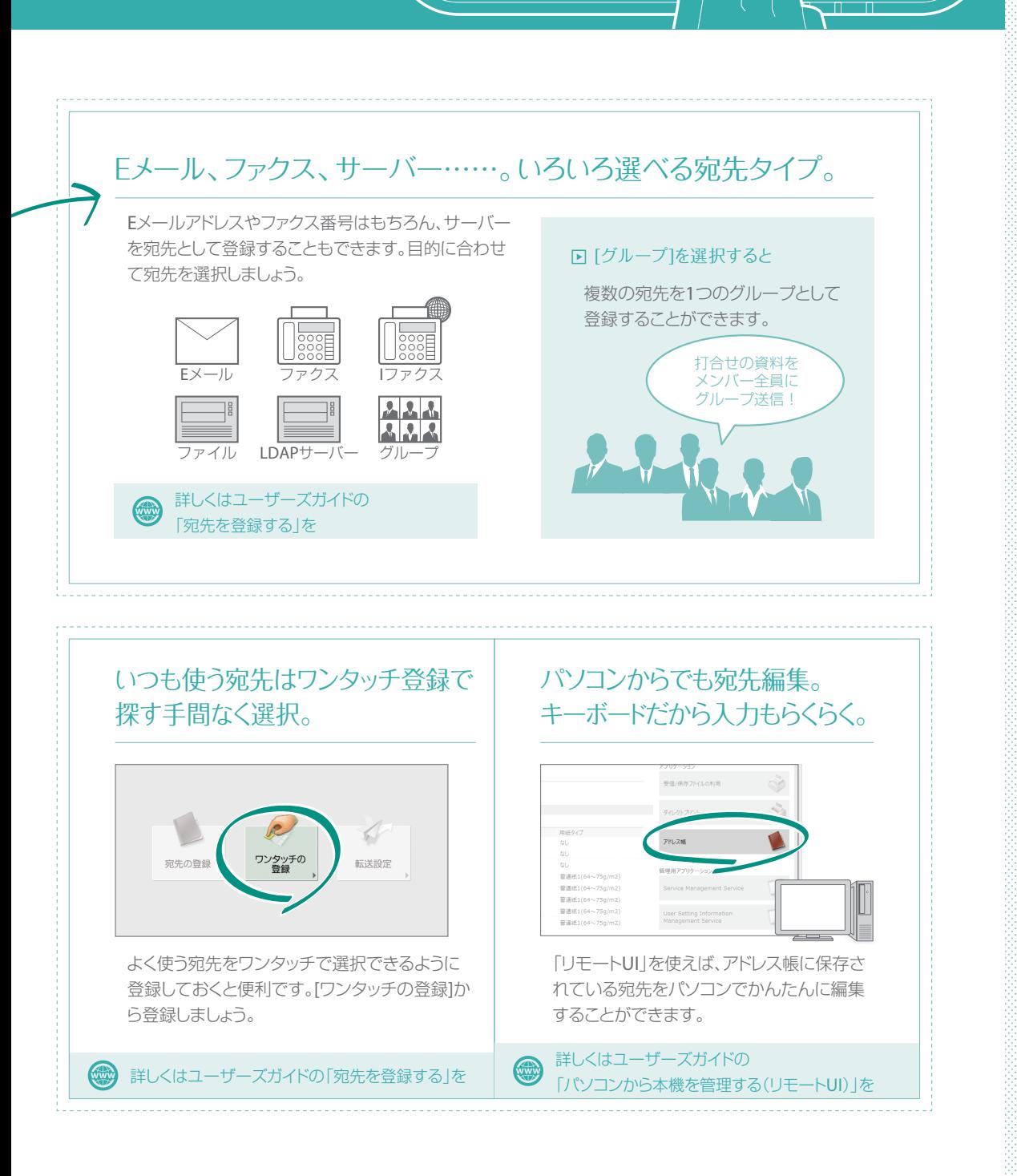

 $\Box$ 

 $\bigcirc$ 

 $\circ$ 

## <span id="page-9-0"></span>まだまさき あんなことこんなこと

本機には、このガイドで詳しく紹介しきれない機能がまだまだたくさんあります。 詳しい説明については、ユーザーズガイドをご覧ください。

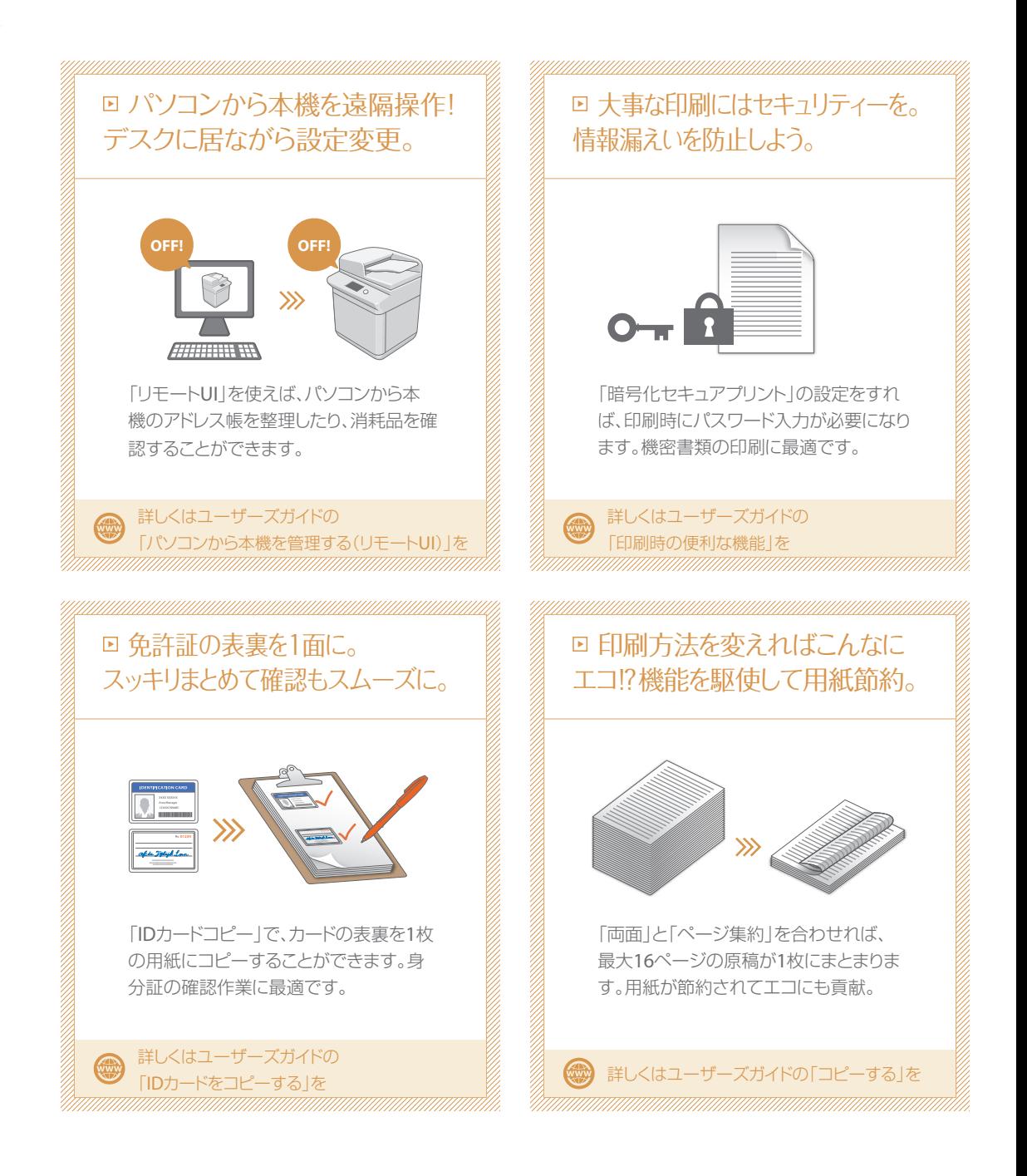

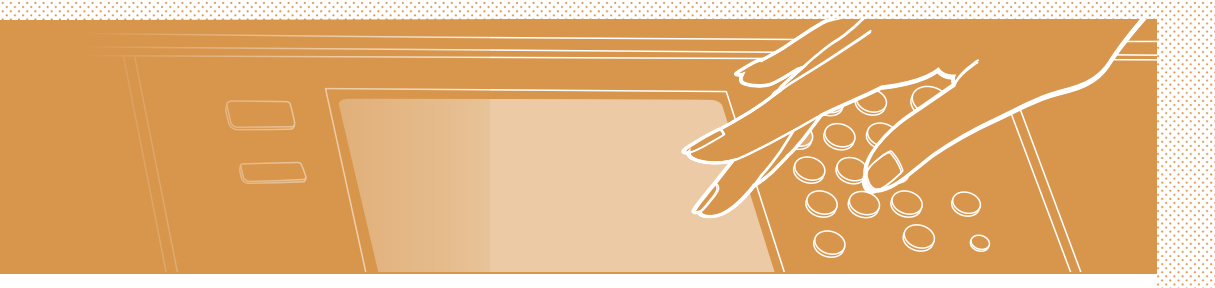

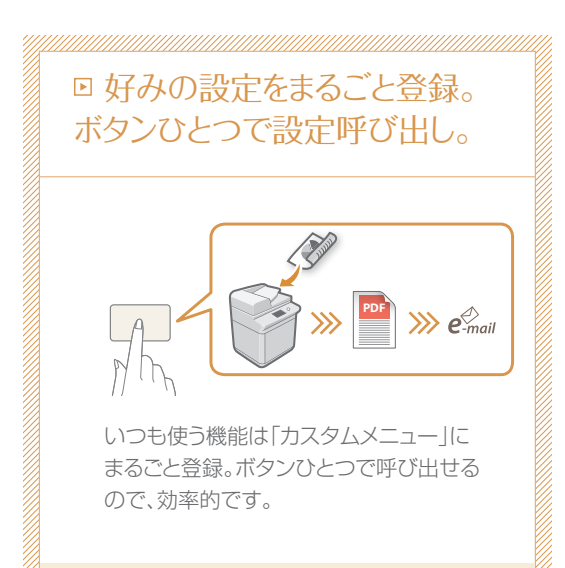

詳しくはユーザーズガイドの 「タッチパネルディスプレーをカスタマイズする」を

O

#### お問い合わせ

本機についてのご質問や修理のご依頼は、お買い上 げ販売店または弊社お客様相談センター、もしくは担 当サービスへお問い合わせください。各種窓口は、キ ヤノンホームページ(http://www.canon.com/)内 のサポートページでご確認いただけます。

### Canon

キヤノン株式会社/キヤノンマーケティングジャパン株式会社 〒108-8011 東京都港区港南2-16-6

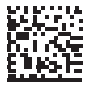

FT6-2144 (000) Copyright CANON INC. 2018 **XXXXXXXX** PRINTED IN CHINA